# VPN Bandwidth, Latency & Komunikasi antara VPN client

# Topology, Bandwidth & Latency Cloud / Internet VPN Server VPN Client 1 Sebagai DB Client OS Windows IP VPN 10.8.0.1 VPN Client 2 Sebagai DB Server OS Linux IP VPN 10.8.0.2 VPN Client ke-n ISP IndiHome langganan 20mbps misal latency 1 arah = 50ms ISP Telkomsel 4G signal 5 bar misal latency 1 arah = 100ms -<br>20 mbps 7 mbps 10 mbps 5 mbps

### Topology

VPN Client 1 menghubungkan ke komputer VPN Client 2 untuk keperluan remote, DB, transfer file, dll.

### Bandwidth

- Saat VPN Client 1 melakukan download file dari VPN Client 2, maka kecepatan bandwidth yang menjadi penentu adalah arah upstream VPN Client 2 yaitu 5 mbps. (karena 5 mbps terkecil terhadap 20 mbps)
- Saat VPN Client 1 melakukan upload file ke VPN Client 2, maka kecepatan bandwidth yang menjadi penentu adalah arah upstream VPN Client 1 yaitu 7 mbps. (karena 7 mbps terkecil terhadap 10 mbps)
- Kondisi bandwidth di atas juga dihitung saat koneksi sedang ideal, yaitu ISP sedang stabil, internet tidak digunakan untuk keperluan lain seperti buka YouTube, dll.

### Latency

- Adalah waktu tempuh packet network mulai dari awal request sampai mendapatkan respon balik.
- Bila VPN Client 1 mencoba mengakses database di VPN Client 2, maka latency yang terjadi adalah: Total latency = 50 (biru) + 100 (merah) + 100 (ungu) + 50 (hijau) = 300 ms (mili detik).
- Latency untuk kebutuhan audio/video streaming harus di bawah < 200 ms agar tidak terjadi putus-putus suara dan gambar.
- Latency untuk transfer data non streaming tetap bisa dilakukan bahkan sampai 2.000 ms (2 detik) sekalipun tetapi akan berefek lamanya transfer file bila berukuran besar.

### Komunikasi Antara VPN Client

Prinsipnya komunikasi antara perangkat VPN client adalah langsung menggunakan IP Address VPN yang di dapat oleh masing-masing perangkat.

#### Tes Reachability Menggunakan ping Antara VPN Client

Catatan: Untuk sukses melakukan ping antara VPN Client, pastikan firewall sedang off untuk protocol ICMP

VPN Kohesi cukup stabil, dimana kami sudah coba melakukan simulasi komputer VPN Client 2 terputus dengan cara:

- o Reboot komputer
- o Memutus jaringan ISP sementara
- o Memutuskan koneksi WiFi
- o Men-disable Network Adapter
- o Mencabut kabel LAN

Lalu setelah disambungkan kembali, maka OpenVPN Client tersambung otomatis maksimal dalam 30 detik (biasanya lebih cepat).

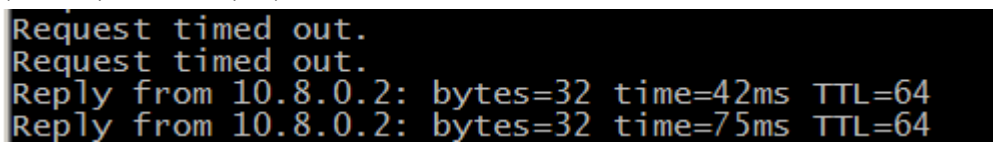

Ping ini adalah hasil dari VPN Client 1 ke VPN Client 2, tersambung kembali secara otomatis.

### Tes Koneksi DB MySQL – pastikan firewall sedang off untuk protocol TCP port 3306

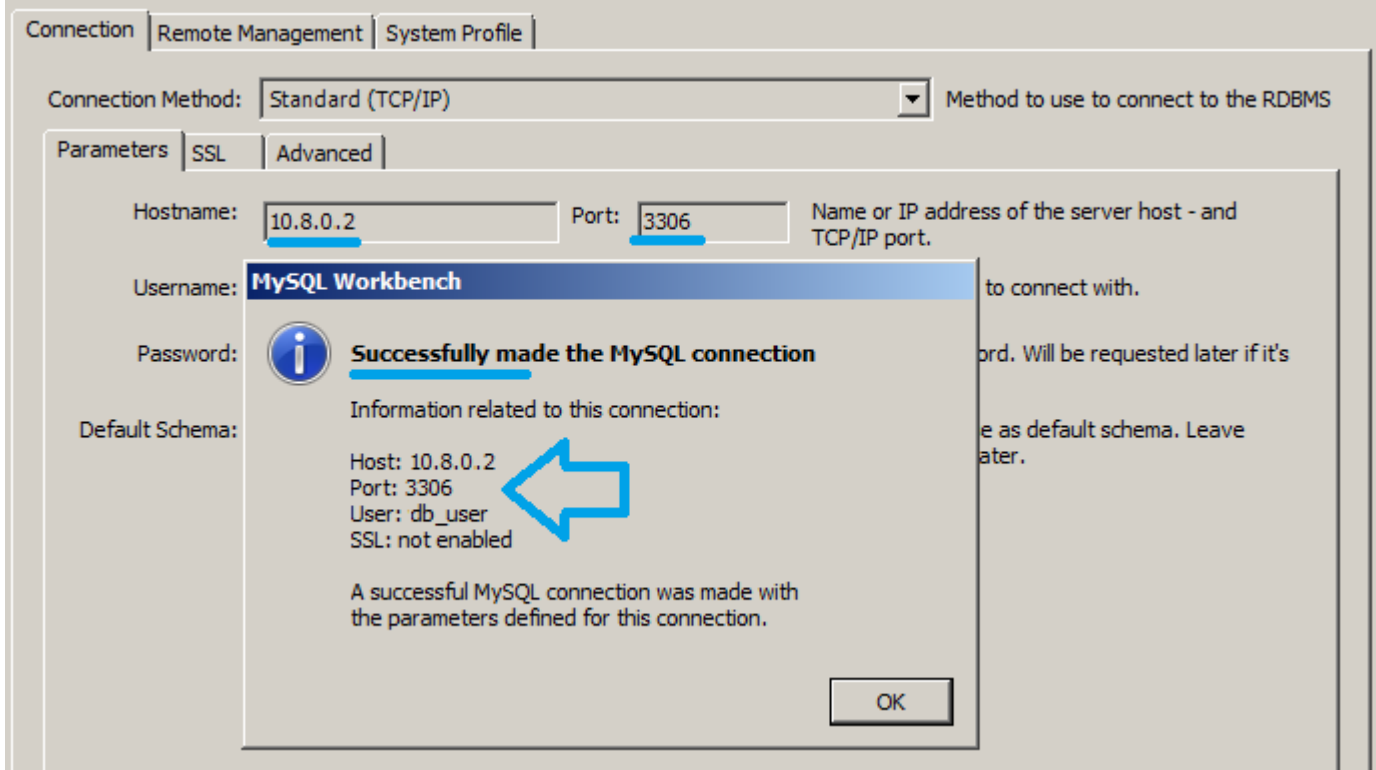

VPN IP Address 10.8.0.2 port 3306 terbukti tersambung menggunakan MySQL Workbench

# Tes Koneksi SSH – pastikan firewall sedang off untuk protocol TCP port 22

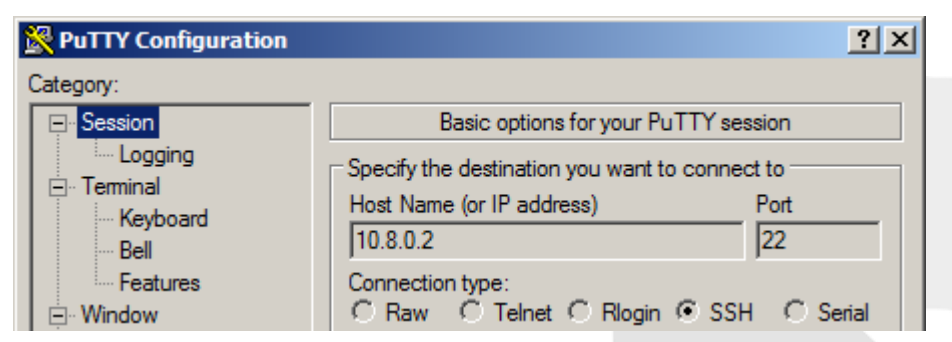

IP VPN Client 2 adalah 10.8.0.2

#### Cara Remote Perangkat Seberang Menggunakan IP Address VPN

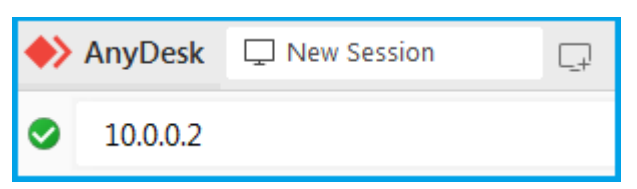

Untuk Anydesk bisa langsung menggunakan IP address VPN nya

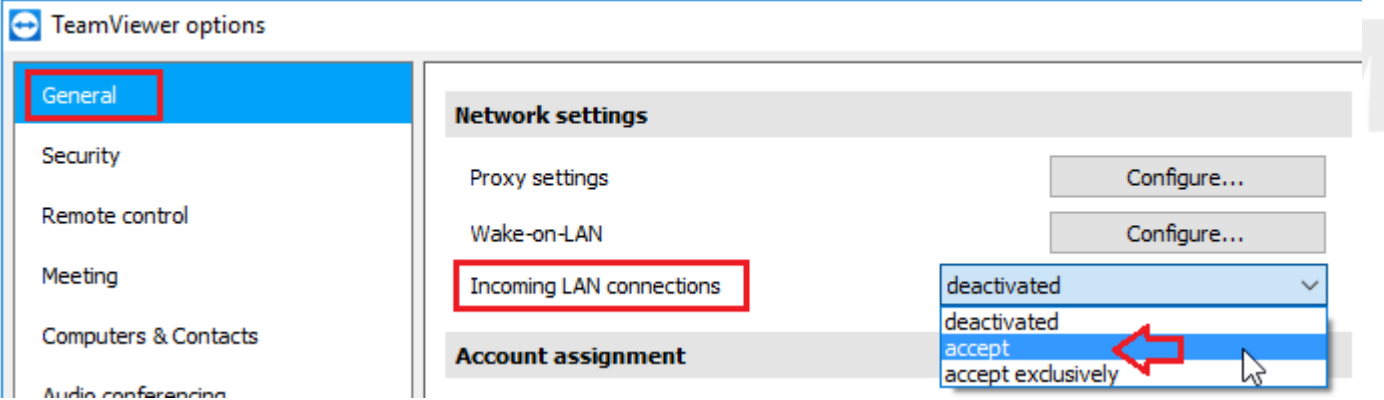

Untuk Team Viewer harus di set dulu sesuai gambar (pada komp yang mau di-remote), disini agar program TeamViewer mau menerima IP Address dalam berkomunikasi (sebagai tambahan dari ID TeamViewer).

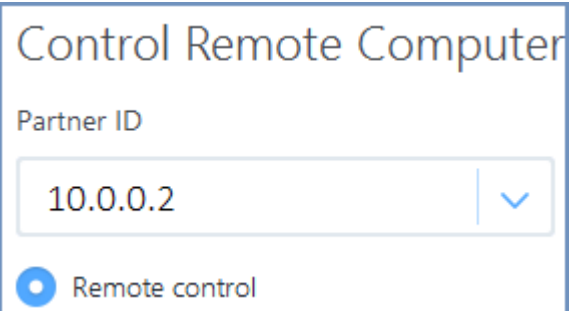

Setelah itu di perangkat yang melakukan remote, kita isi IP VPN perangkat seberang (yang mau di-remote)